# Технология создания и редактирования изображений в векторном редакторе

На Александровна

**гимназии № 15** 

<u>учительно примеративно пример</u>

Советского района година година г. Волганда г. волганда г. Волганда г. Волганда г. волганда г. волганда г. вол

### CorelDraw

### **Adobe Illustrator**

## Встроенный в Microsoft Word

Области применения компьютерной

Векторные редакторы

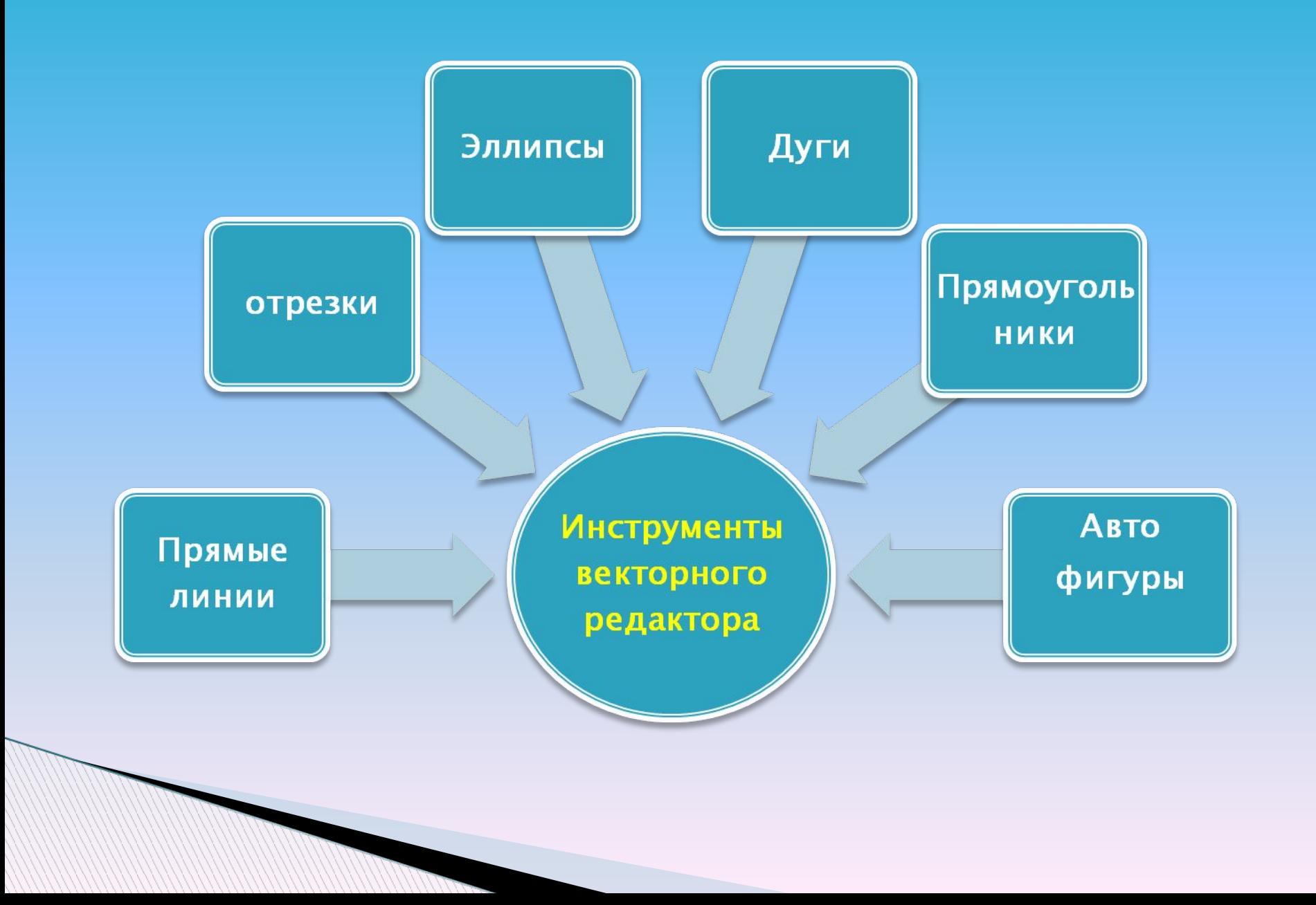

#### Возможности векторного графического редактора

- Разнообразные методы для работы с объектами (создание, удаление, перемещение, масштабирование, зеркальное отражение)
- Формирование заливок, содержащих большое количество цветов
- Средства для упорядочения, объединения, пересечения объектов
- Большой набор графических эффектов (объем, перетекание, обрезка)
- Работа с текстом

### **Преимущества Недостатки**

- Графические файлы векторного типа имеют относительно небольшие размеры
- Векторные изображения легко масштабируются без потери качества

 Не позволяет получать изображения фотографического качества Векторные изображения иногда не печатаются или выглядят на бумаге не так, как хотелось бы.

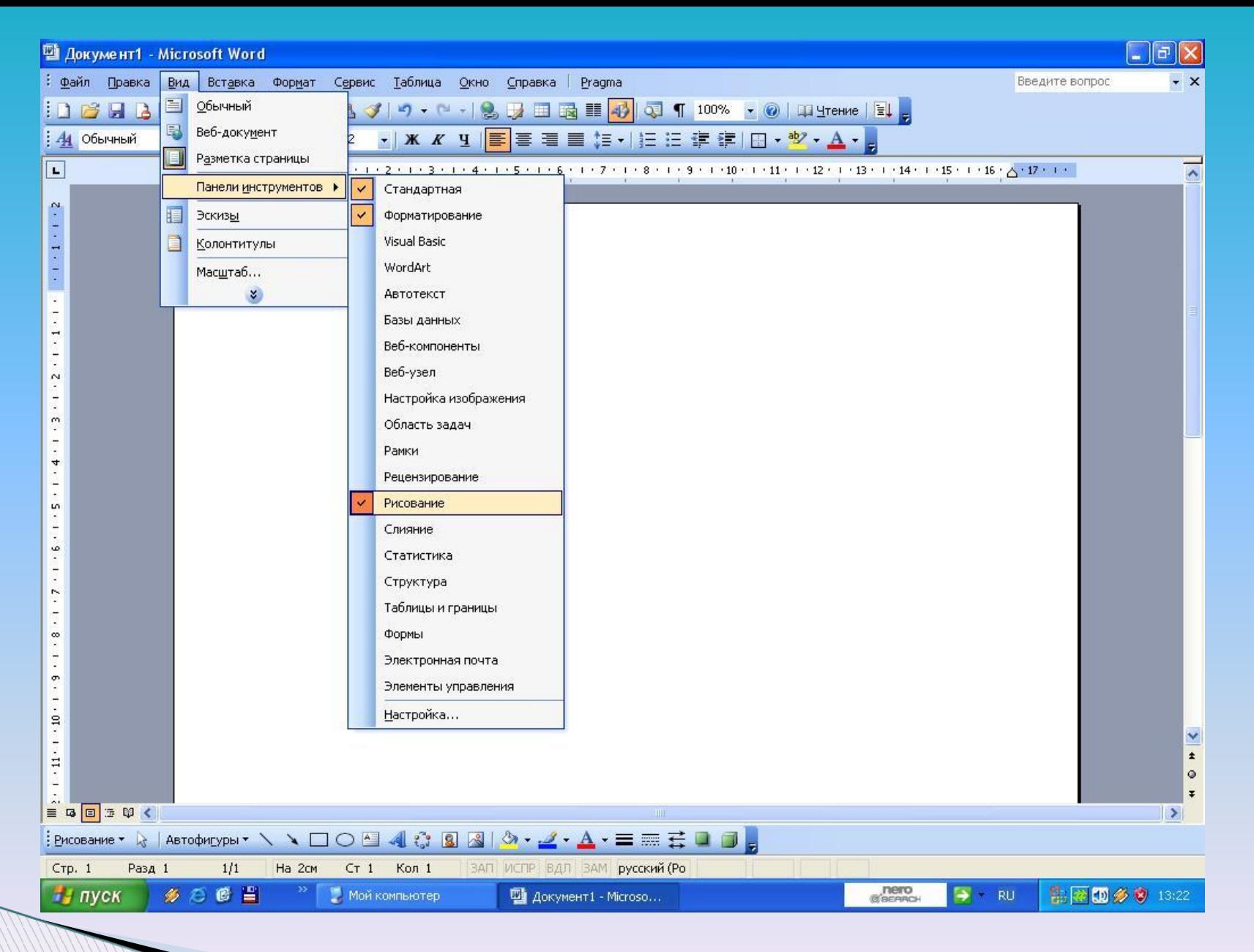

#### **Настройка панели «Рисование»**

### **Настройка инструментов векторного редактора**

 **Вид/Панель инструментов/Рисование** (поставить флажок, если нет)

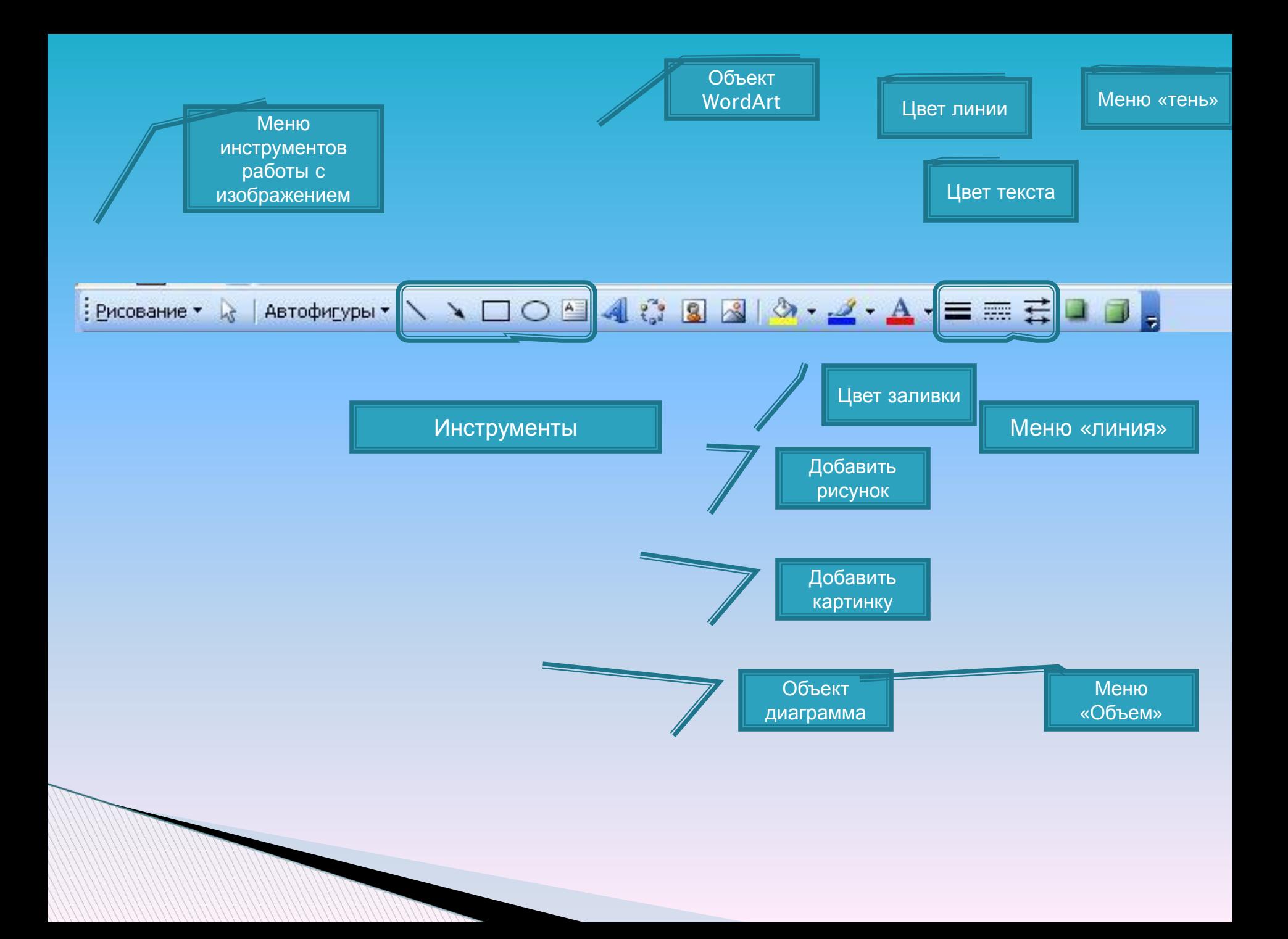

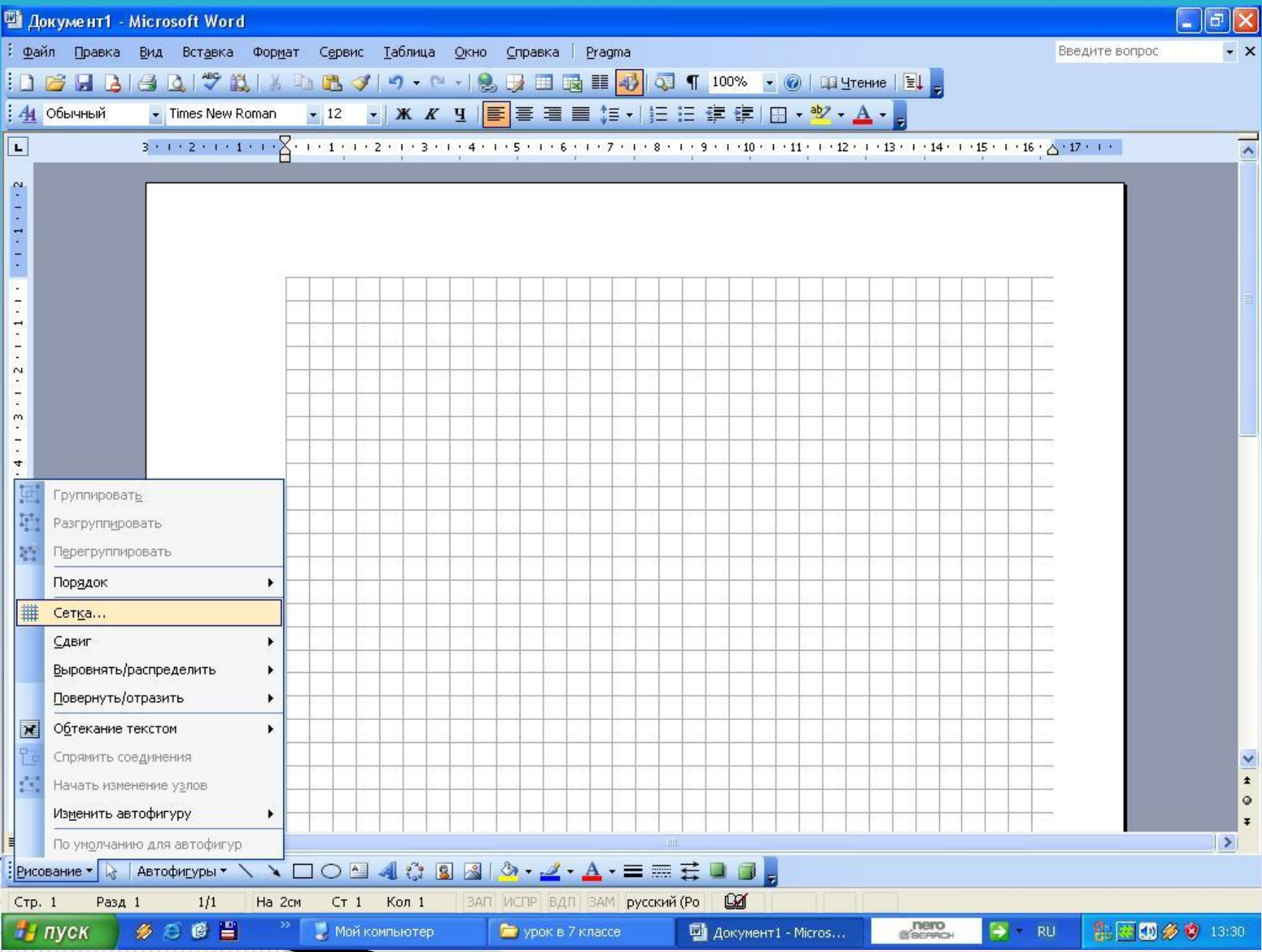

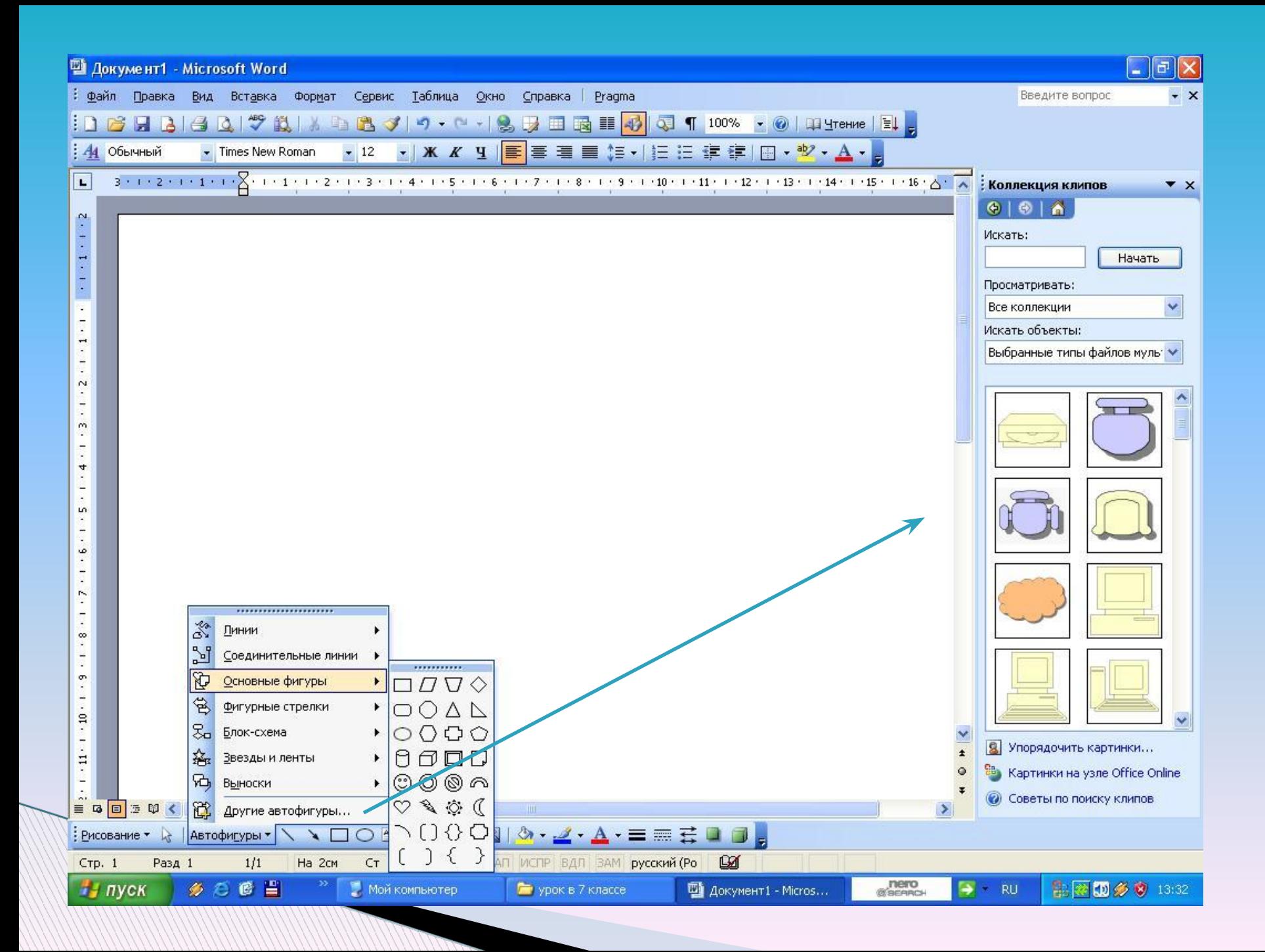

### **Вызов меню формата автофигуры**

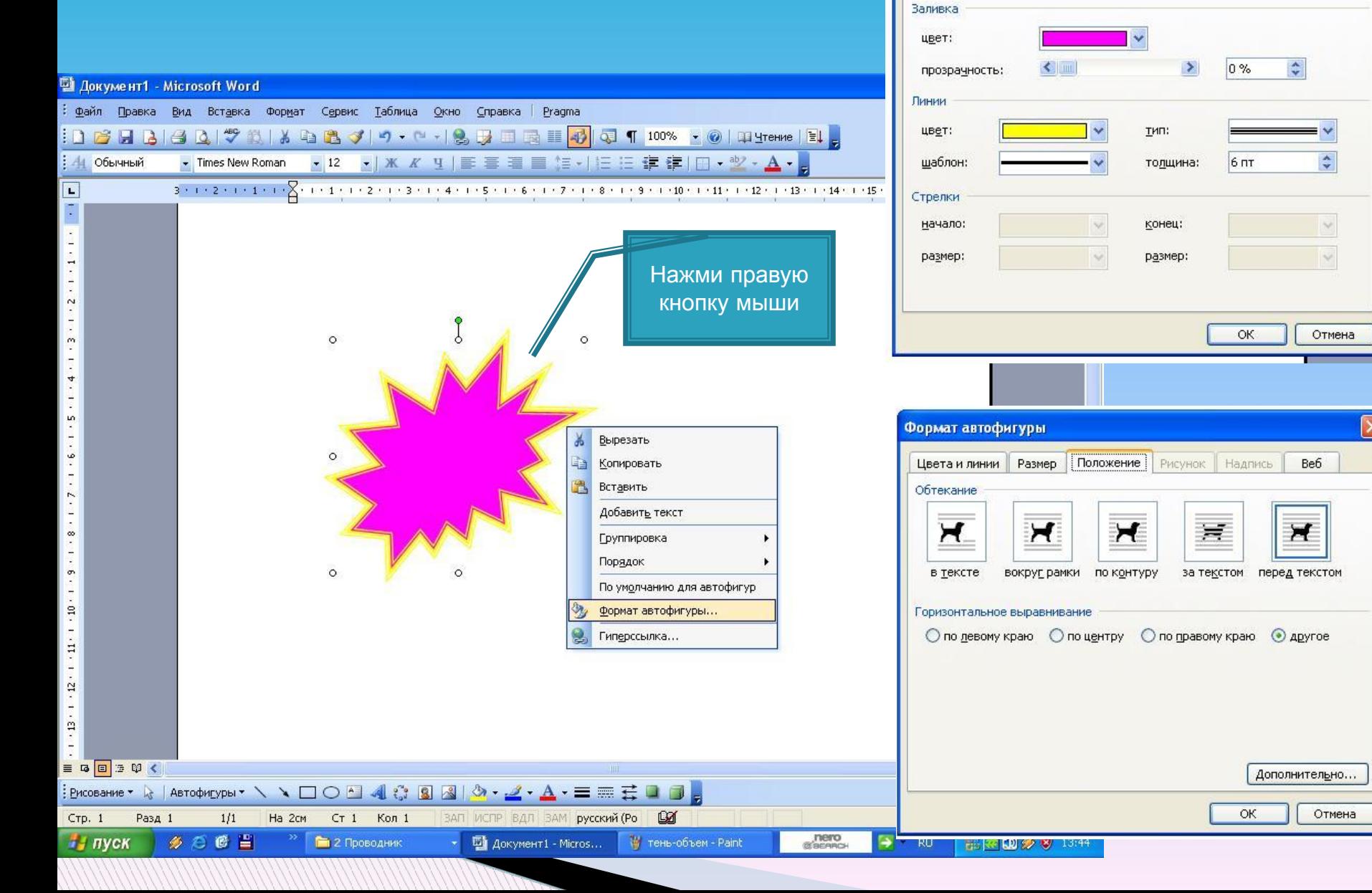

Формат автофигуры

Цвета и линии ||

**Размер Положение Рисунок** Надпись

Be6

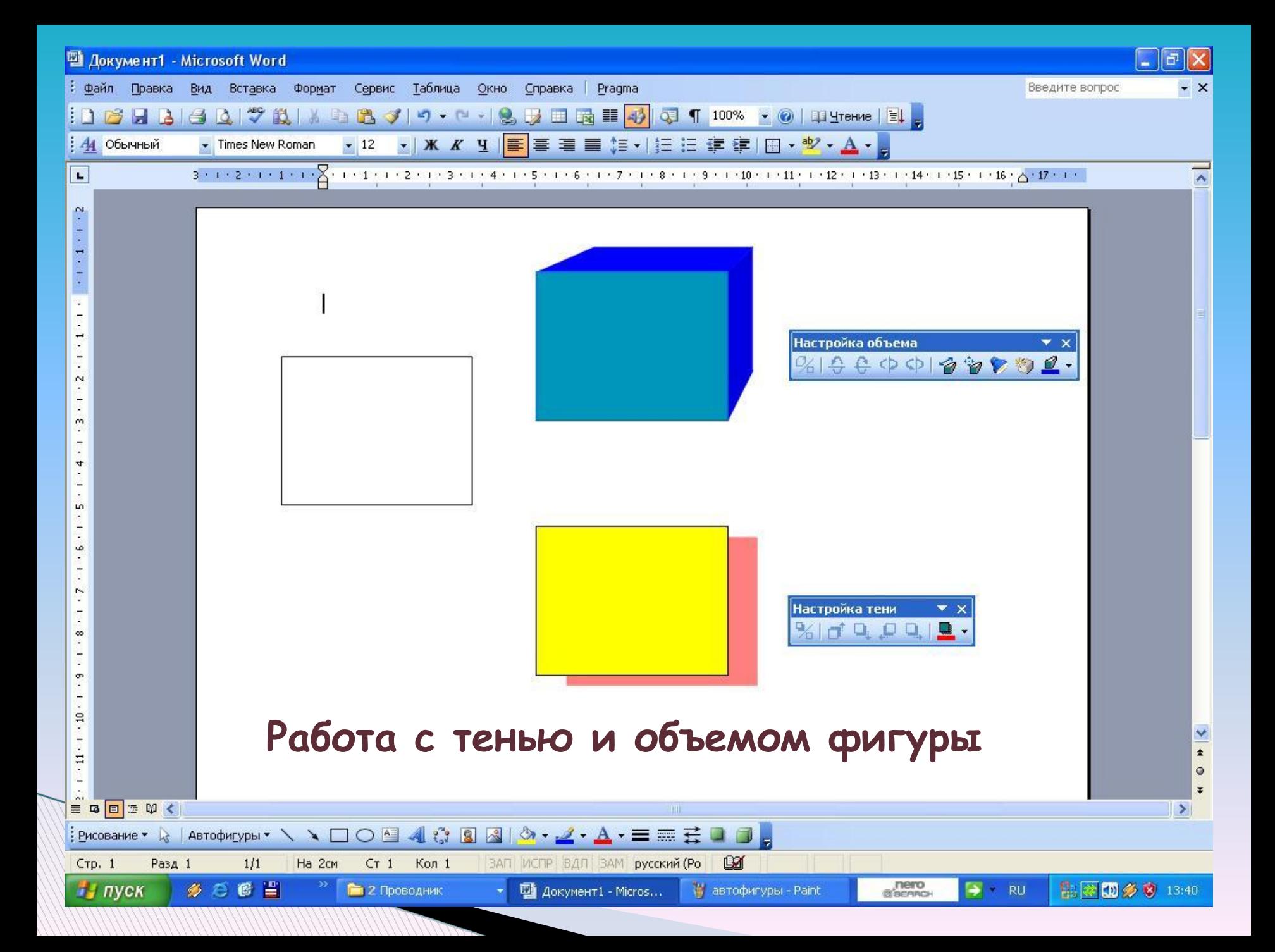

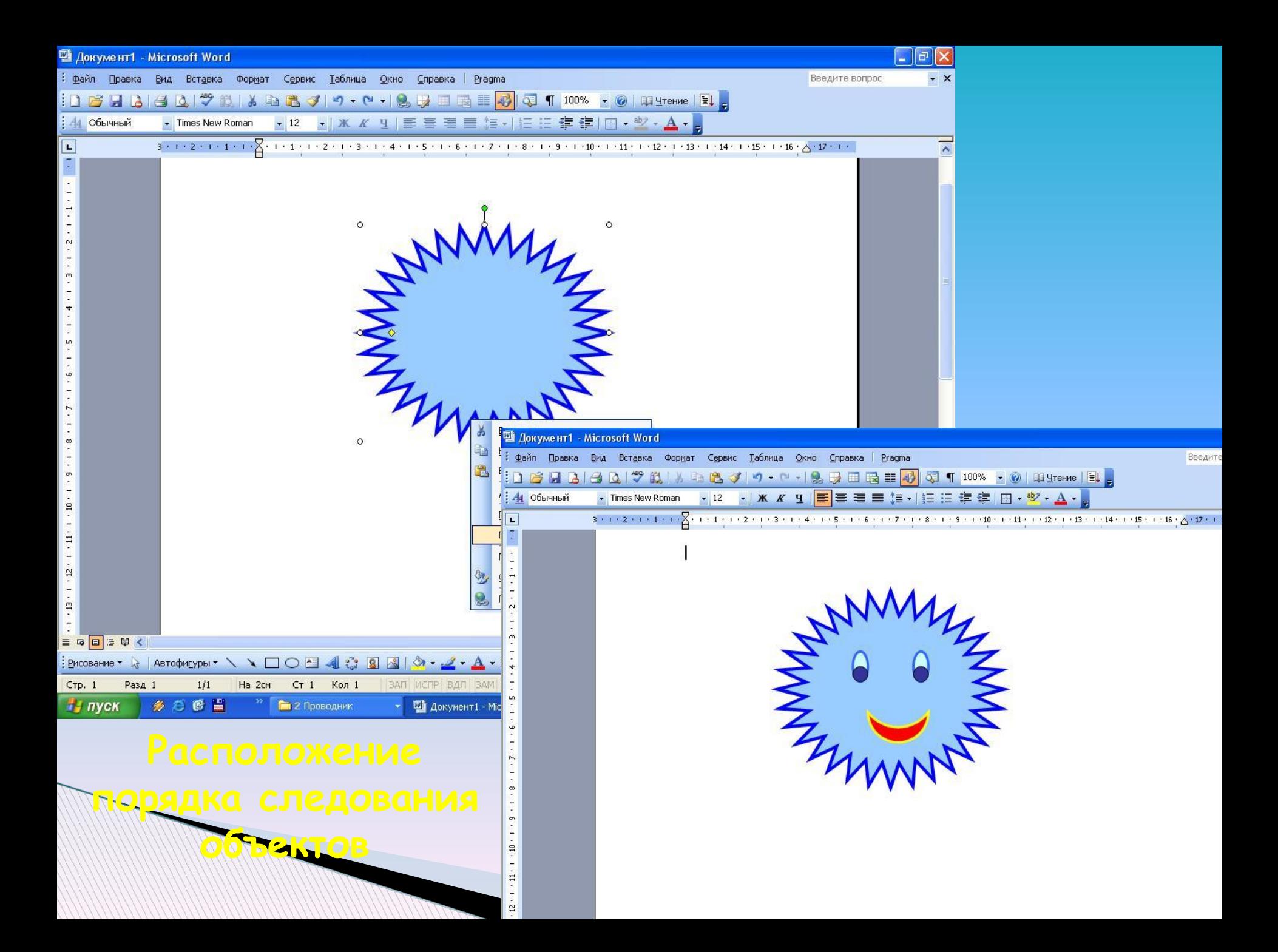

## **Расположение порядка следования объектов**

Правой кнопкой по изображению/Порядок/…(выбор требуемого положения)

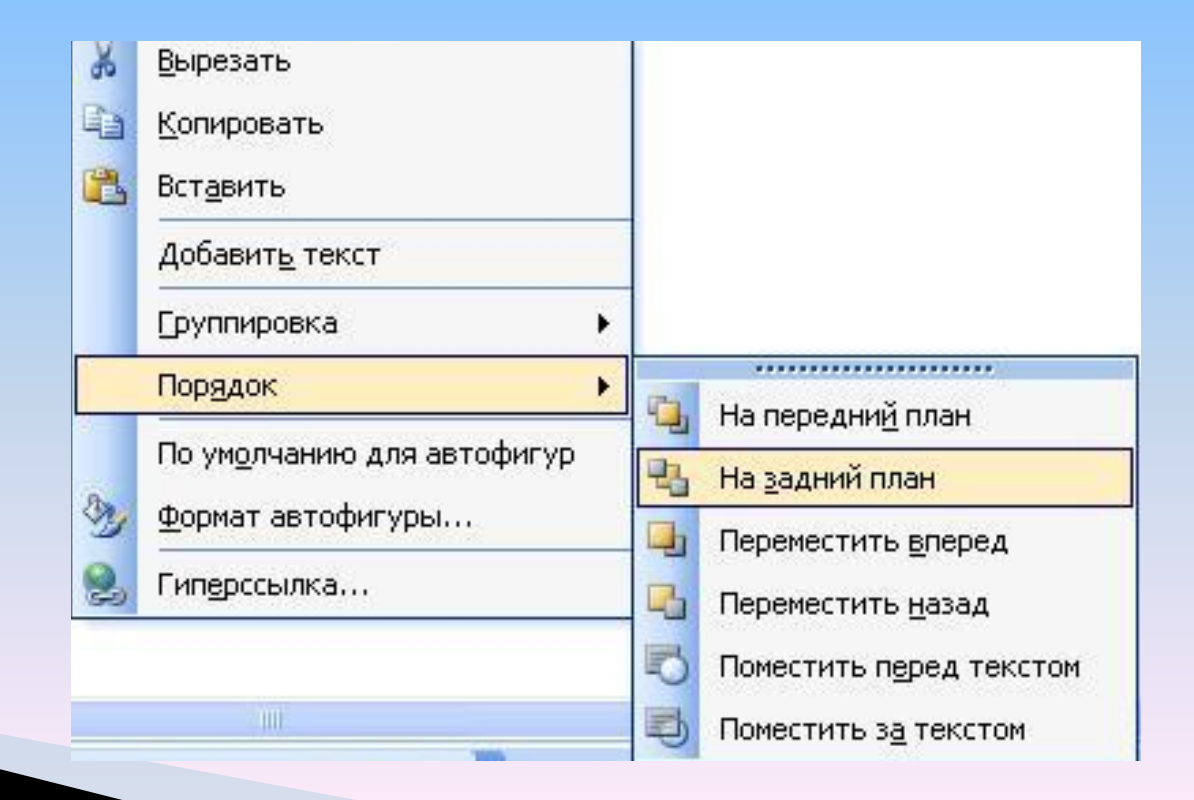

### **Вызов меню настройки изображения**

3DBBQBQ 予以 X BBJ 9 · 0 · 1 & B 国民 II 10 10 10 · 1 0 | 0 | 0 | 10 · 1 | 2 | 2

■ Документ1 - Microsoft Word

: Файл Правка Вид Вставка Формат Сервис Таблица Окно Справка Радта

Поворот изображения

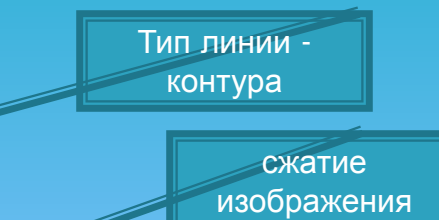

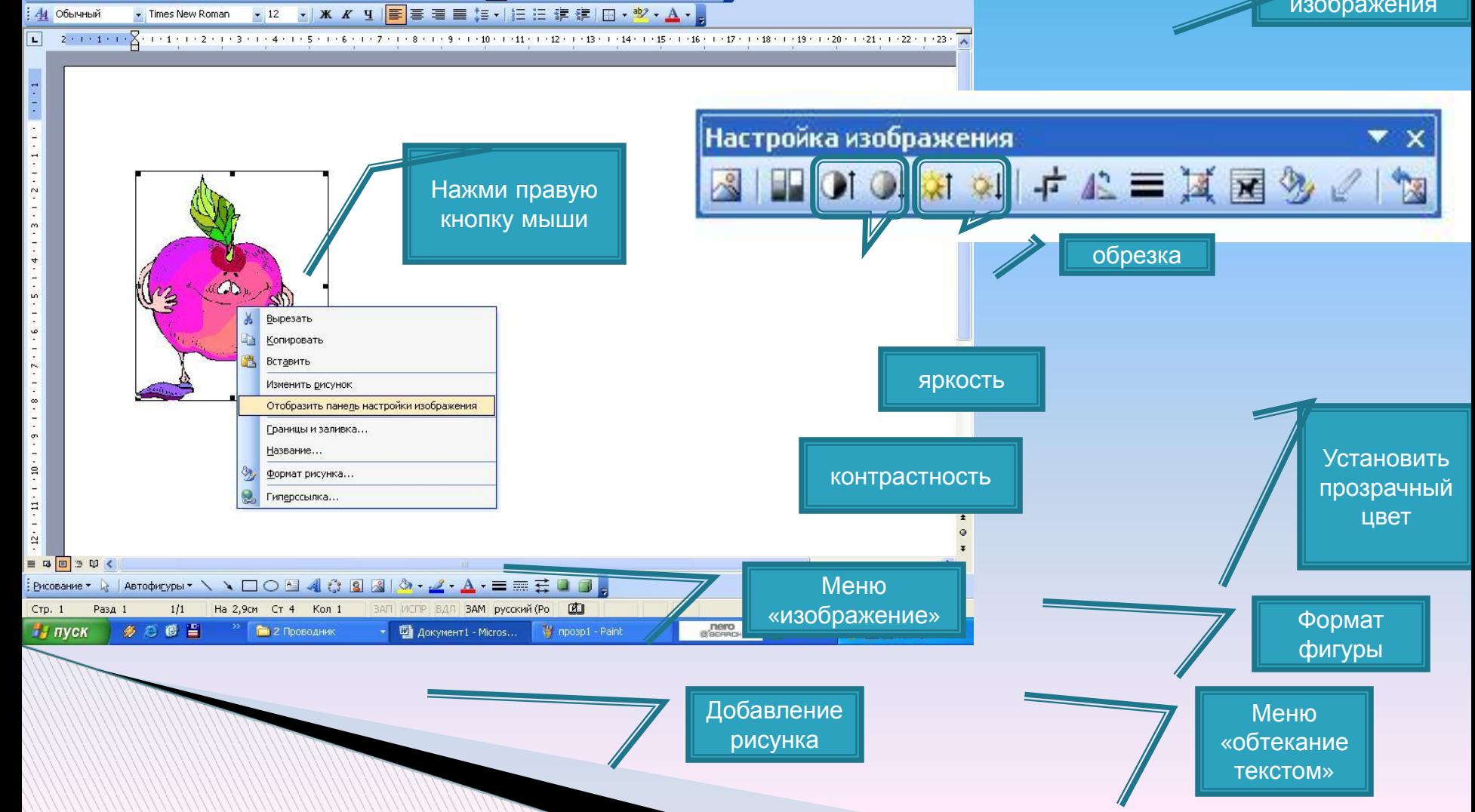

 $\Box$ a $\times$ 

 $\overline{X}$ 

Введите вопрос

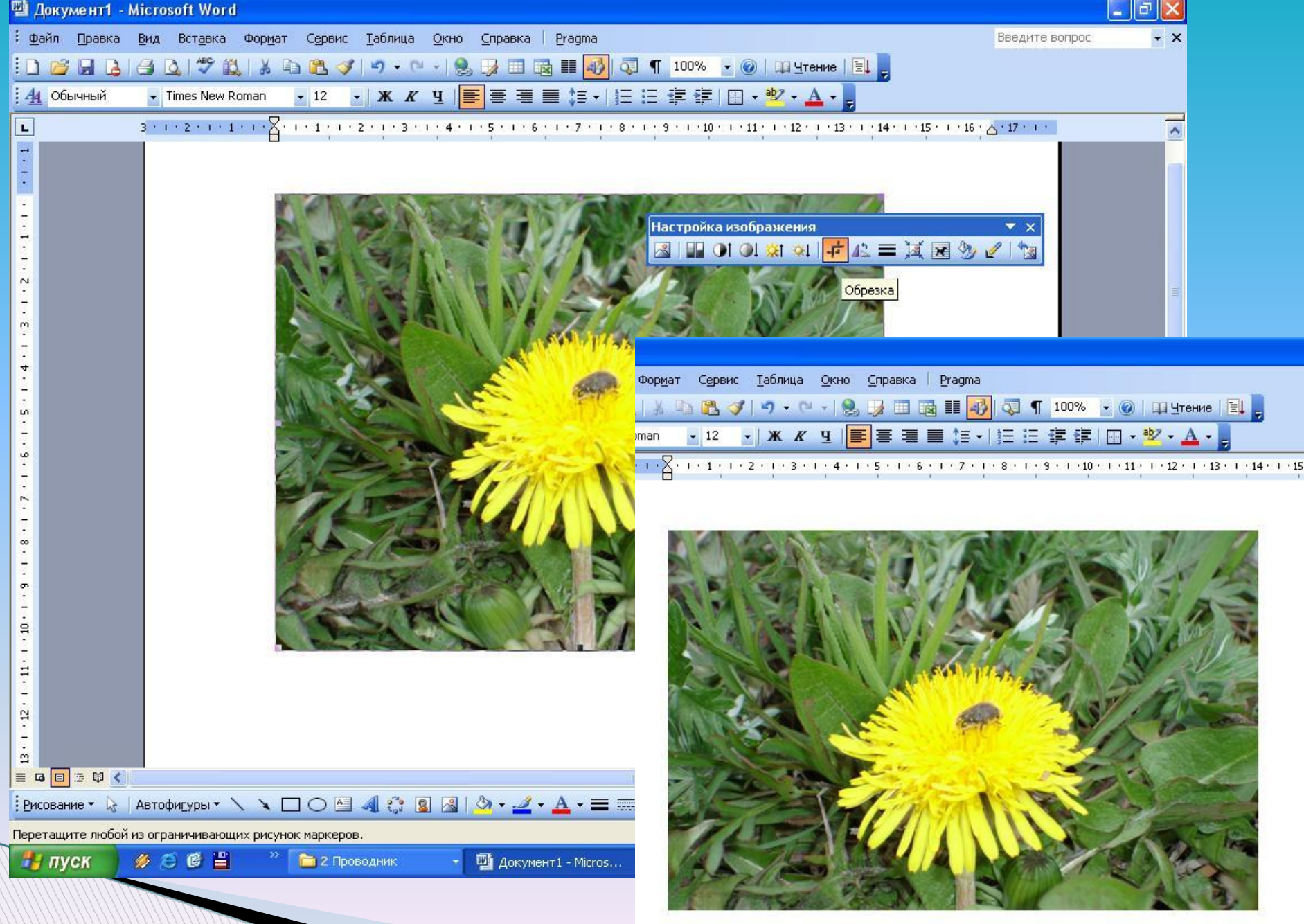

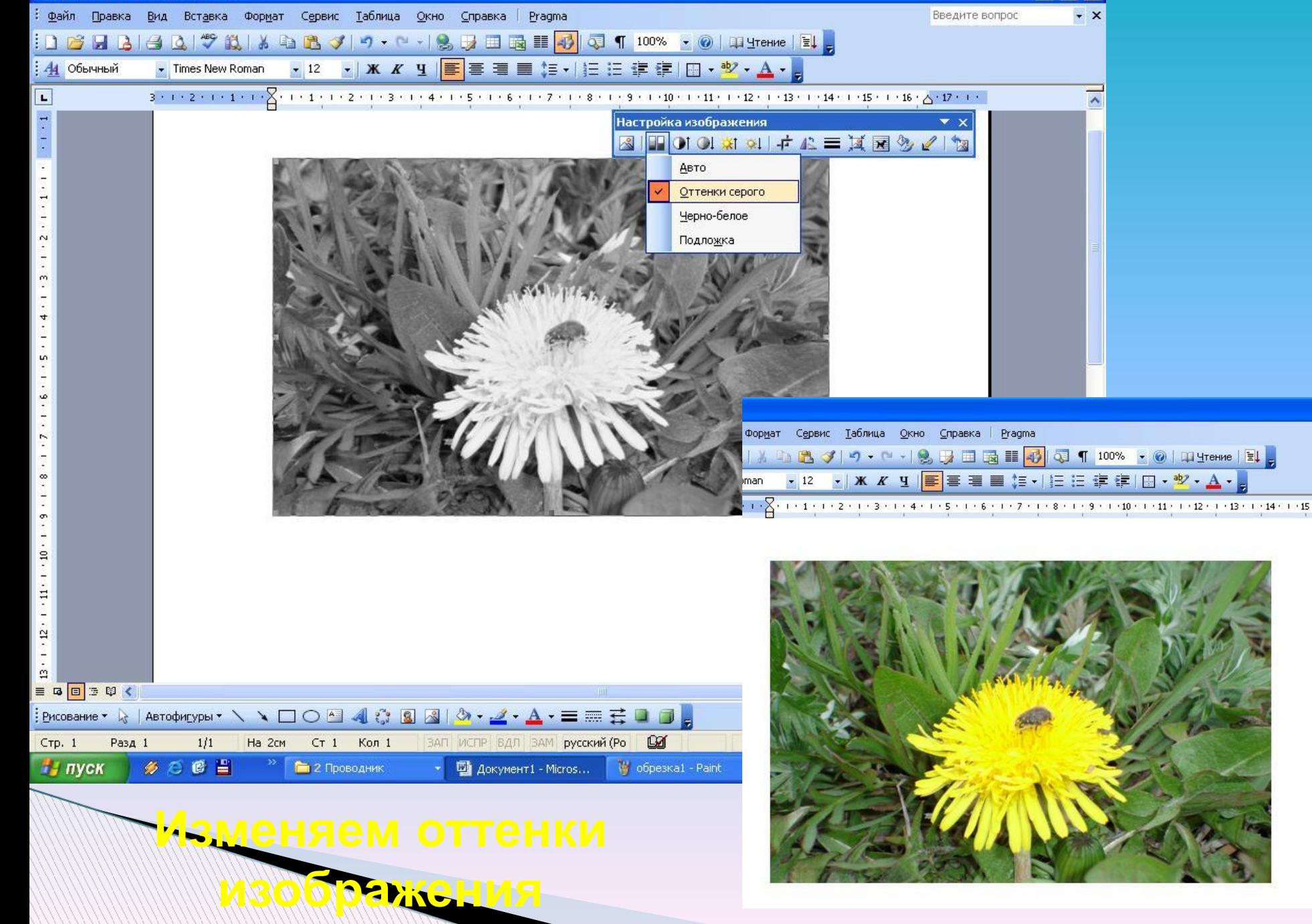

 $\Box$ e $\times$ 

<sup>1</sup> Документ1 - Microsoft Word

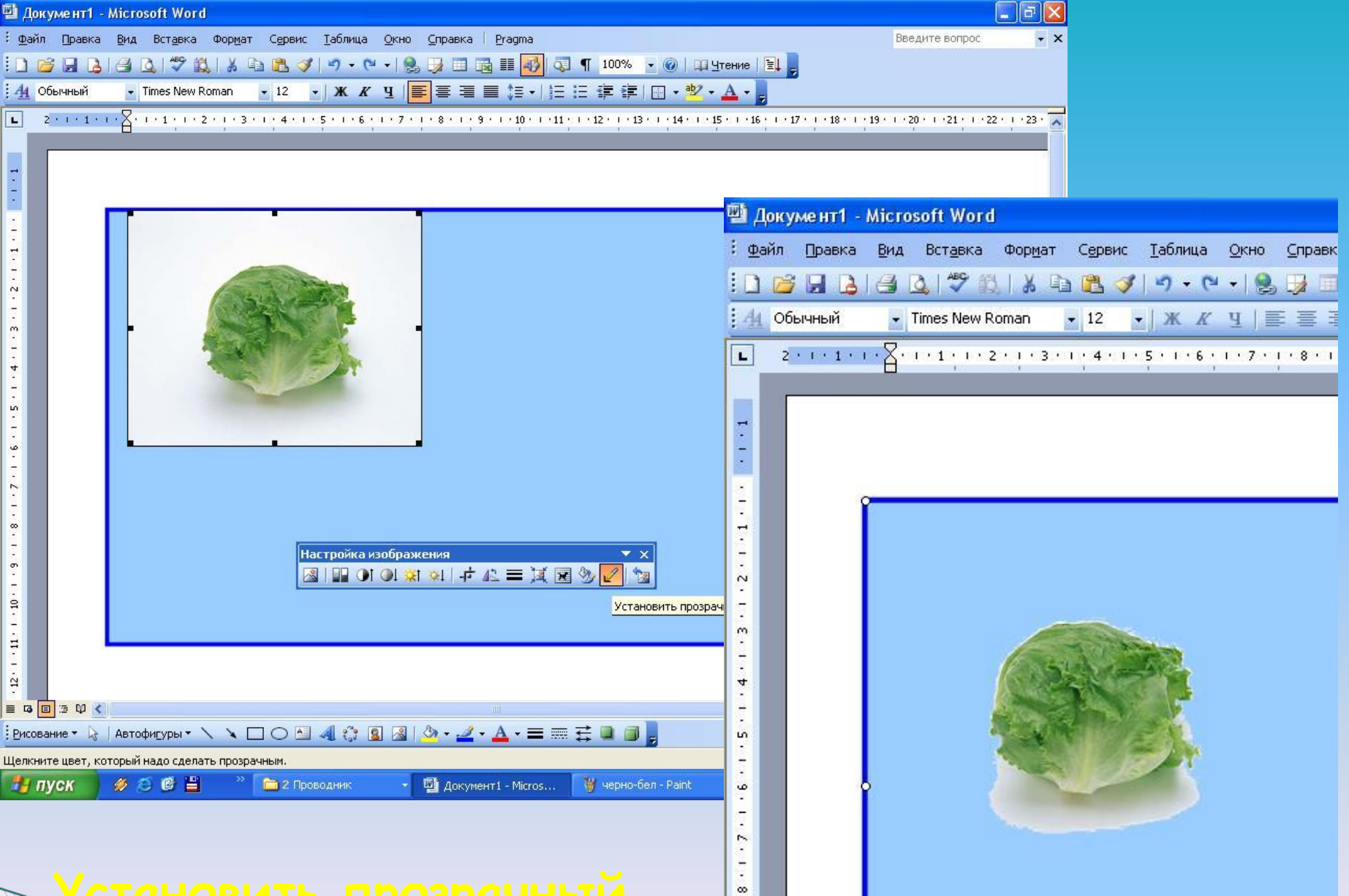

#### **Установить прозрачный фон изображения**

### **Примеры изображений**

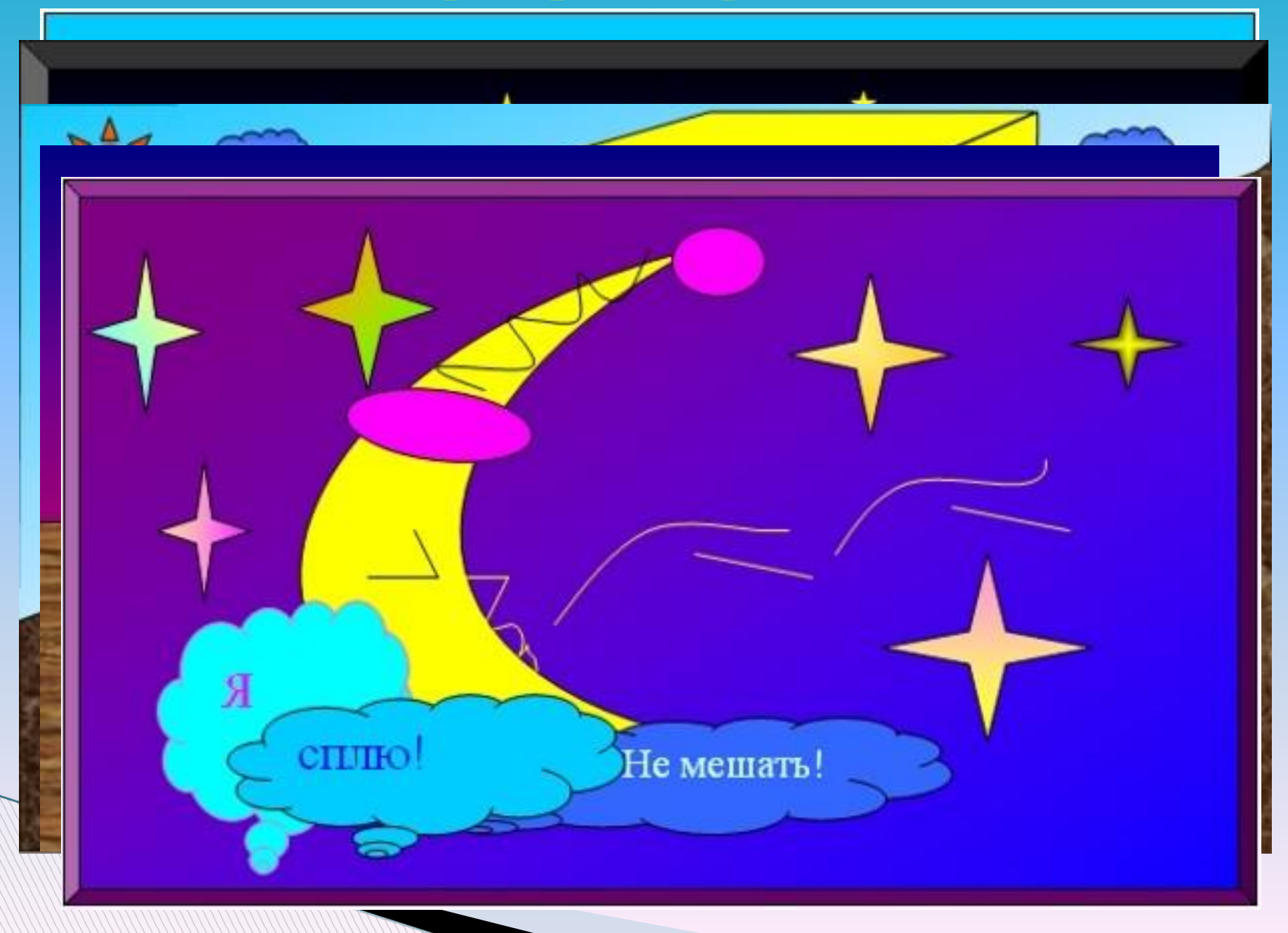

# **Желаю успехов!**